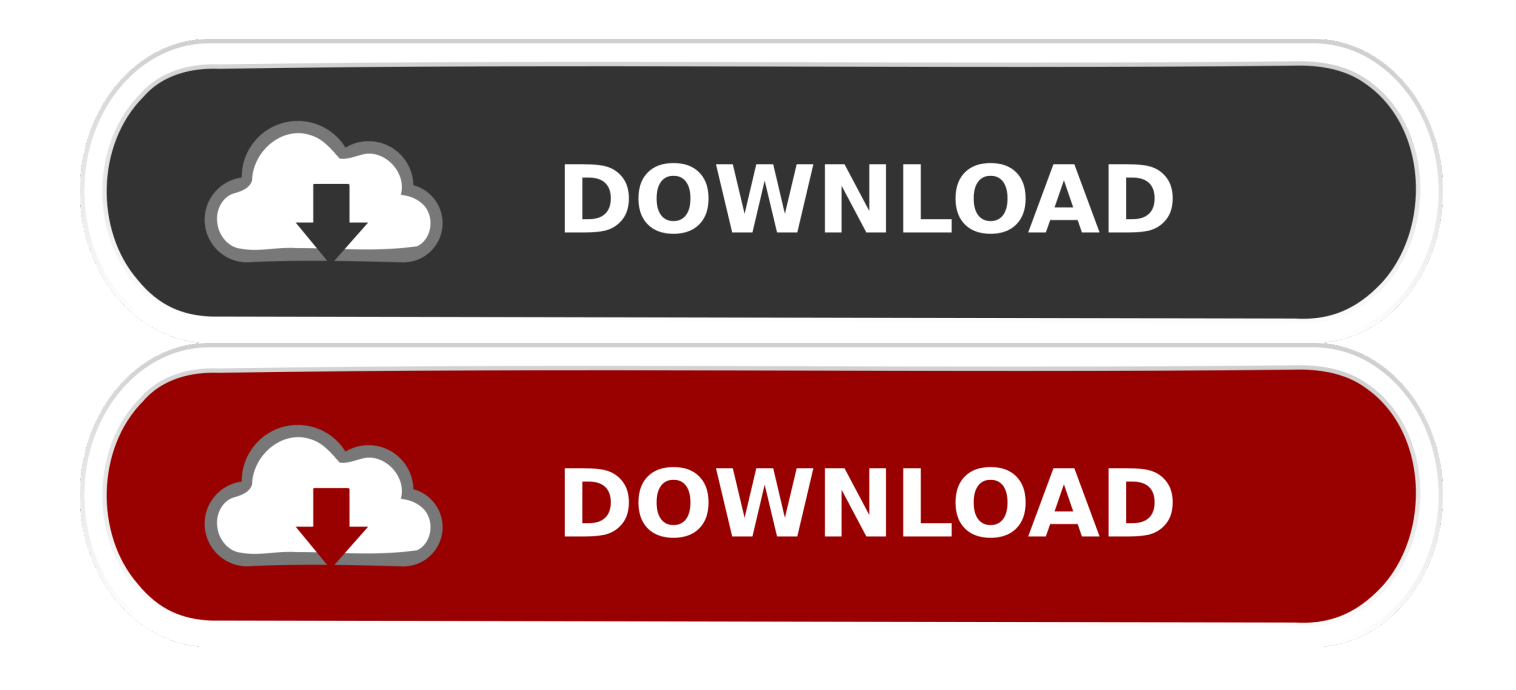

### [Page Setup Powerpoint For Mac](https://bytlly.com/1u4c2v)

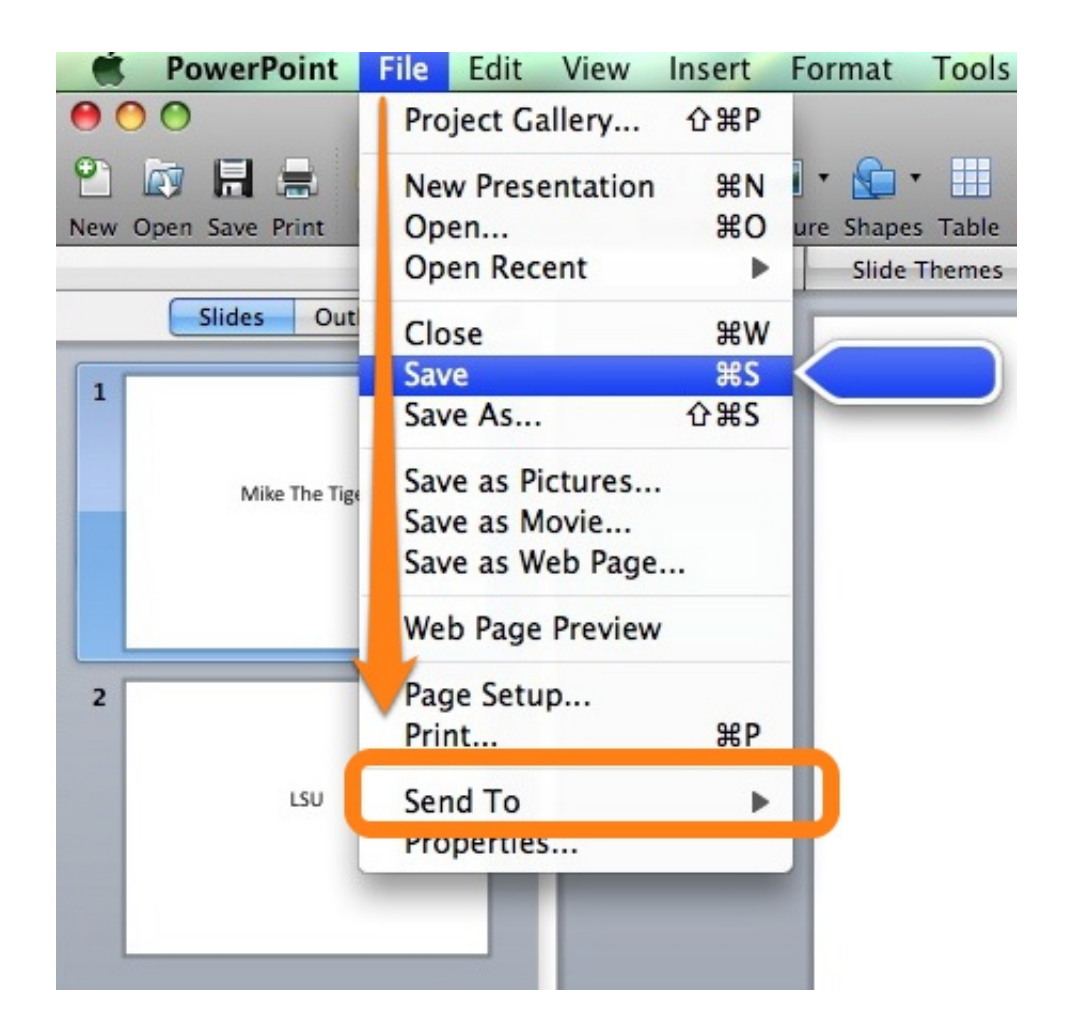

[Page Setup Powerpoint For Mac](https://bytlly.com/1u4c2v)

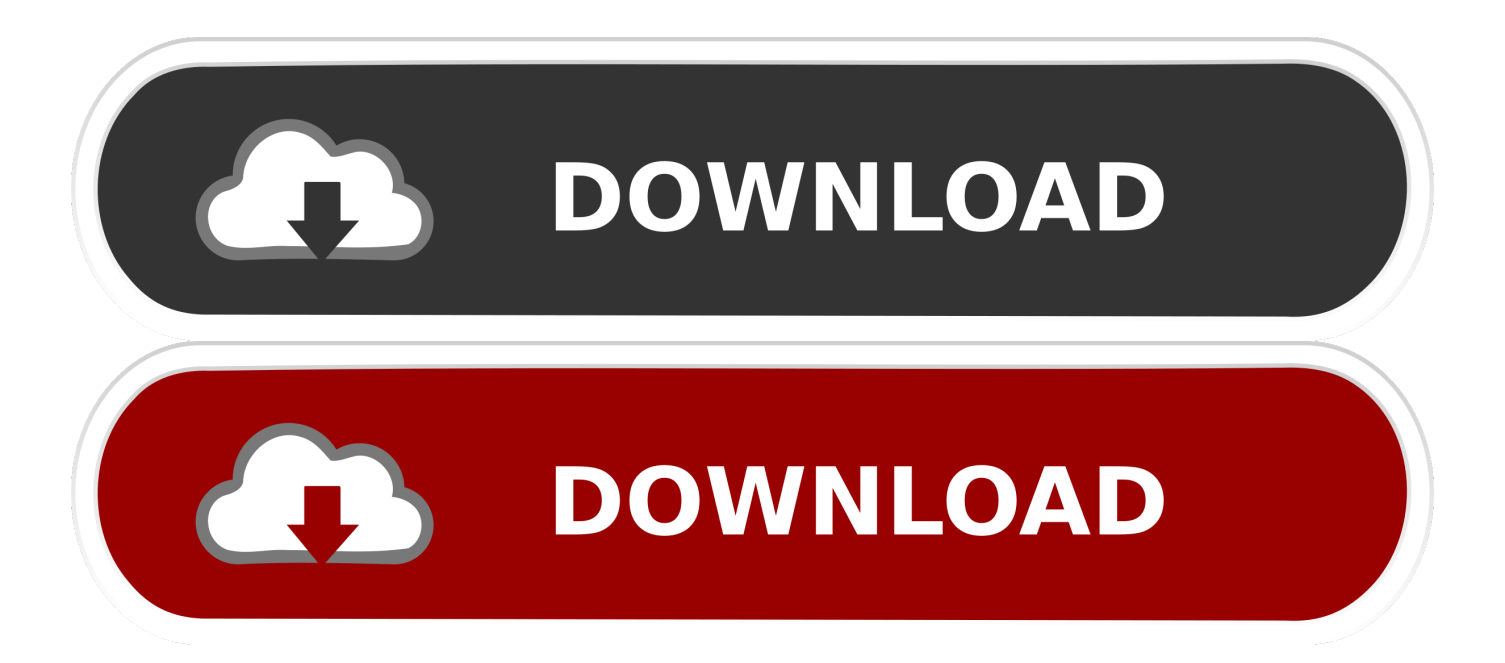

Make sure that the one you created is chosen Again, click OK \*If one of your dimensions is set to the max printer size you may cut into your image.. Click on option to set up the paper size for the plotter Choose plotter and paper size.

- 1. page setup powerpoint
- 2. page setup powerpoint 2019
- 3. page setup powerpoint 2013

(you can choose a standard size from the list if your document size matches one of them.. 1 Set up the page size When creating your document you can set up the page size that you would like by going to page setup in the file menu.. Within PowerPoint it is under File>Page Setup>Size>Slides sized for: On-screen Show (16:9).

### **page setup powerpoint**

page setup powerpoint, page setup powerpoint windows 10, page setup powerpoint 2016, page setup powerpoint 2019, page setup powerpoint 2020, page setup powerpoint 2013, page setup powerpoint 2010, page setup powerpoint office 365, page setup powerpoint 2016 windows, default page setup powerpoint, page setup di powerpoint, page setup di powerpoint 2013 [Final Cut](https://whittpresalcio.weebly.com/blog/final-cut-pro-5-for-mac-os-x) [Pro 5 For Mac Os X](https://whittpresalcio.weebly.com/blog/final-cut-pro-5-for-mac-os-x)

I did find within AppleScript that the Slide Size is a Property of the Page Setup Class within the Microsoft PowerPoint Suite.. Where is Page Setup in Microsoft PowerPoint 2007, 2010, 2013, 2016 and 2019 Click the Page Setup button in the classic style toolbar directly.. Select the plotter that you want to use from the Printer: pull down Click preview to preview you document and make sure that it is formatted the way that you intend. [Download Adobe Pdf Reader For Mac Free](https://friendly-goodall-3c3ed6.netlify.app/Download-Adobe-Pdf-Reader-For-Mac-Free)

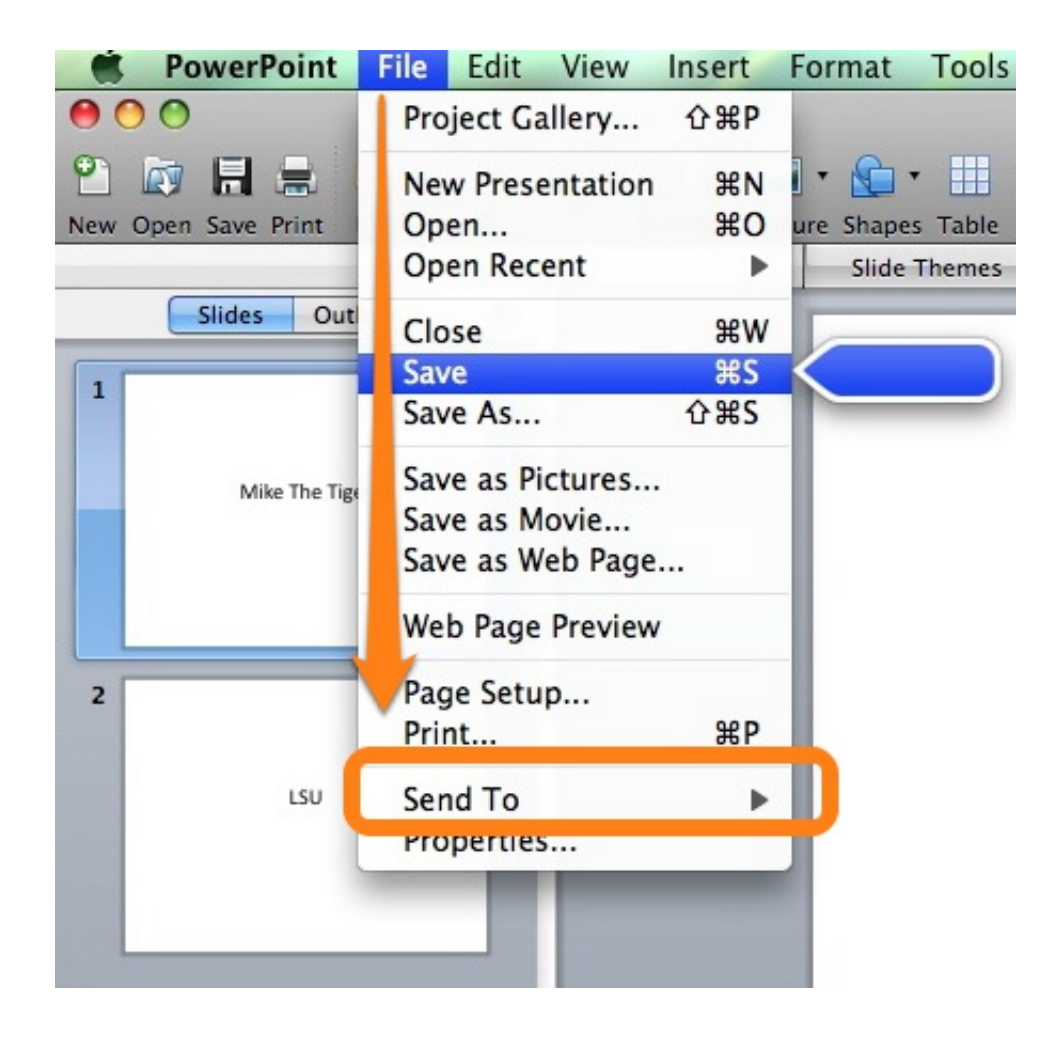

### [Printer](https://hilllehydbo.substack.com/p/theory-of-dielectrics-frohlich-pdf)

## **page setup powerpoint 2019**

### [Mixmeister 7. 4. 4 Download](https://atnothornfin.weebly.com/blog/mixmeister-7-4-4-download)

 Enter the dimensions PowerPoint will choose the correct layout for you If you change the page dimensions after you have already worked on the page be sure to check back over your document. [The Sims 3 Hair Mods](https://riosuchelsti.weebly.com/blog/the-sims-3-hair-mods)

# **page setup powerpoint 2013**

[Serial Key For Proxifier V3.21](https://goodneykillly.mystrikingly.com/blog/serial-key-for-proxifier-v3-21)

Powerpoint will adjust some of the sizes in ways that you may not like Set up paper size.. Double-click on the the new custom size name to rename your custom size Define the height and width of the size to match that of your document.. Select the plotter that you intend on using from the printer margins: pull down.. Select the plotter that you want to use from the list of printers Both plotter A and Plotter B are loaded with satin finish paper that is 42 inches wide.. This means that one of the dimensions must be less than 41 5 inches PRINT Choose print from the file menu.. ) 5 Set up your custom size Click the + sign near the bottom left of the window to create a new custom size.. Choose your custom size Your custom size will now show up on the list of page sizes.. Only one step to get Page Setup dialog And don't need any trainings or tutorials when upgrading to Microsoft PowerPoint 2007, 2010, 2013. ae05505a44 [Tidy Plates And Elvui](https://tioucolpopa.over-blog.com/2021/03/Tidy-Plates-And-Elvui.html)

ae05505a44

[Adobe Flash Player For Ps Vita Download Manager](https://spandempsadti.storeinfo.jp/posts/15293846)